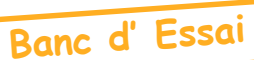

# **QUITAC**

par André Chéramy

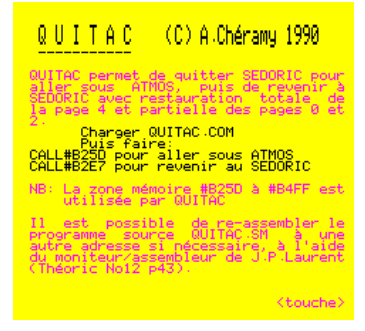

#### **PrÈsentation :**

QUITAC (QUIT revu par AC) est un QUIT réversible ! C'est une version compacte de WARMATMOS + WARMSEDOR (une seule routine MOVER au lieu de deux). QUITAC vous permettra d'utiliser votre lecteur de disquette avec d'anciens programmes pour Atmos même s'ils sont incompatibles avec Sedoric, même s'ils détruisent la page 4 ou perturbent certaines adresses des pages zéro et deux.

QUITAC permet de quitter Sedoric et émuler l'Atmos, en sauvegardant la page 4 et certaines valeurs des pages zéro et deux, puis de revenir au Sedoric après restauration des pages 0, 2 et 4. Ce truc a été utilisé par Michel Zupan pour adapter le Forth Tansoft au DOS V1.1 (Théoric n°13 page 15). QUITAC contient d'ailleurs la routine MOVER de Michel Zupan. Cette routine peut être utilisée indépendamment et vous sera bien utile! Il peut être nécessaire par manque de place mémoire d'un seul tenant de couper QUITAC en deux et d'écraser le premier morceau après usage. Voir pour cela WARMATMOS et WARMSEDOR.

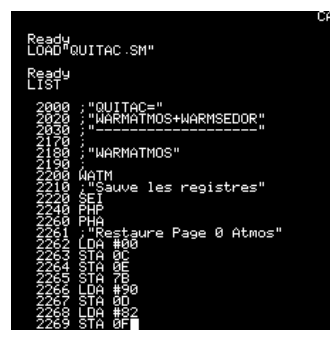

#### **Package :**

- Le package QUITAC est composé de 6 fichiers:
- 1) QUITAC.HLP écran d'aide (mode d'emploi)
- 2) QUITAC.COM programme proprement dit (#B25D à #B3FF) avec
	- CALL#B25D pour passer sous Atmos CALL#B2E7 pour revenir à Sedoric et
	-
	- CALL#B373 pour utiliser MOVER (il faut poker les adresses de début, fin et destination dans la page zéro en #00, #02 et #04).
- 3) OUITAC.DEM programme de démonstration
- 4) QUITAC.000 fichier localisé de #400 à #4FF et contenant  $256\,#00$
- 4) QUITAC.SM programme source LM
- 5) SUPMON.COM moniteur/assembleur de J.P.Laurent (#5000 à 6A3B, HIMEM#4FFF)

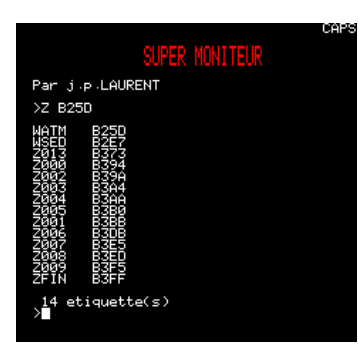

#### **Assemblage :**

QUITAC.SM est un programme source utilisable avec le moniteur/ assembleur de J.P. Laurent (Théoric n°12 page 43). Assemblage par Zxxxx (adresse d'implantation). Il est possible d'assembler QUITAC.SM n'importe où entre #1000 et #B25D. Après l'assemblage, SUPMON affiche WATM et ZFIN, qui indiquent les valeurs de début et de fin pour sauvegarder le programme LM résultant (par exemple avec #B25D  $\&$ #B3FF il faut taper SAVE«QUITAC», A#B25D, E#B3FF). WATM indique

l'adresse à appeler pour émuler l'Atmos, WSED l'adresse à utiliser pour revenir à Sedoric et Z013 l'adresse pour appeler MOVER.

Attention, la page 4 est sauvegardée de #B400 à #B4FF, zone la plus haute à ne pas être touchée par les

RESET. Cette zone est transférée sans altération lors de HIRES, mais il faut retourner au mode TEXT pour utilisation. Il est possible de choisir une autre adresse de sauvegarde de page 4, pour ce faire, modifier les lignes n°3360 et n°5360 de QUITAC.SM.

## Mode d'emploi :

C'est très simple. Par exemple, avec la version QUITAC.COM fournie, un CALL#B25D permet de passer de Sedoric à l'Atmos et un CALL#B2E7 permet de passer de l'Atmos à Sedoric ! Tous les programmes (Basic et LM) préalablement chargés sous Sedoric restent en place et vont pouvoir fonctionner normalement. C'est le cas par exemple du moniteur/assembleur de J.P. Laurent placé en #5000 avec un HIMEM#4FFF.

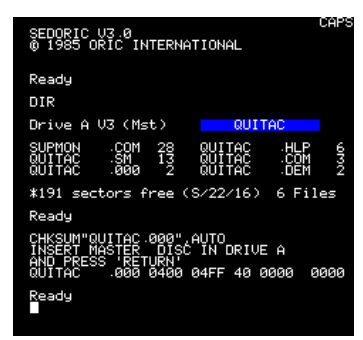

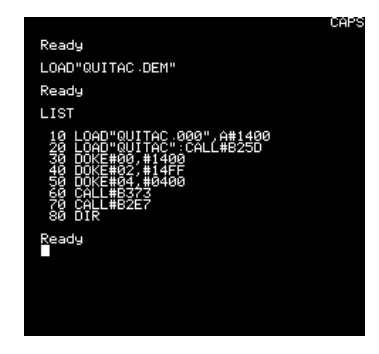

# **Essai de QUITAC.DEM :**

Sous Sedoric, charger QUITAC.DEM et faites RUN. Le listing ci-contre vous montre que le programme charge díabord QUITAC.000 en #1400, puis QUITAC.COM. Un CALL#B25D sauve la page 4. Le programme déplace alors les 256 octets #00 de QUITAC.000 de #1400-14FF en #400-4FF : il n'y a plus de Sedoric ! Et pourtant le CALL#B2E7 suivant restaure tout et le DIR final marche normalement !

### **Mode díemploi universel :**

Si le programme que vous voulez faire tourner sous Atmos affecte la page 4, par exemple s'il commence en #400, ce qui est fréquent pour les anciens programmes K7. Vous devez procéder comme suit:

- 1) Chargez votre programme en  $#1400$  avec un LOAD«nom du fautif», $A#1400$ .
- 2) Chargez une version de OUITAC compatible avec votre programme (localisé ailleurs).
- 3) Passez sous Atmos avec un CALL#adressse\_d'émulation\_Atmos.
- 4) Remettez votre programme à sa place normale : DOKE#00,#début du bloc à déplacer puis DOKE#02,#fin\_du\_bloc\_‡\_dÈplacer et DOKE#06,#adresse\_de\_destination et enfin CALL#dÈbut\_de\_la\_routine\_MOVER\_inclue\_dans\_QUITAC.
- 
- 5) Utilisez votre programme, sans vous soucier de la page 4. 6) Facultatif : Si vous avez des données à récupérer, c'est impossible pour l'instant, puisque Sedoric

est HS. Mais avant de restaurer Sedoric, demandez-vous si elles ne seront pas écrasées, notamment si elles se trouvent en page 4. Si c'est le cas, il faut les mettre en lieu sûr, c'est à dire ailleurs en RAM. Utilisez la routine MOVER, l'exemple précédent devrait vous indiquer comment faire.

6) Restaurer Sedoric avec un CALL#adresse\_d'émulation\_Sedoric

7) Facultatif : Un SAVE«...»,A#....,E#.... pour sauver les données produites par votre programme.

De manière générale, il vous faudra toujours réfléchir à une implantation de QUITAC compatible avec le fonctionnement de votre programme. Vous pourrez merger tous ca ensemble avec un lanceur tel que sous Sedoric le chargement de cet ensemble lance automatiquement QUITAC puis votre programme. Un bon vieux programme K7 utilisant la page 4 sera alors utilisable de manière transparente. Ca s'appelle de l'adaptation aux disquettes ! Bon amusement...